# Contract Insurance and Bonding

## **How to Make a Payment Online**

#### **About EDC Direct**

Online payments are the fastest way to activate your coverage. Payments can be done by Visa or MasterCard for premiums in CAD or USD.

Here is how to proceed:

### **EDC Direct Login**

- 1. Go to EDC Direct
- 2. Click on Manage my Contract Bonding Insurance Policy via EDC Direct Login 

  ■
- 3. Enter your ID and Password.

Not Registered to EDC Direct? You can obtain access in two ways:

- Call the EDC Direct Help Desk at 1-888-649-8287 weekdays 8 a.m. to 6 p.m. EST, or
- Request access by e-mail at CIB-Payment@edc.ca

#### In EDC Direct

1. Click on Contract Insurance and Bonding

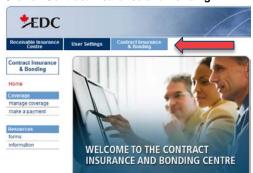

2. Click on Make a Payment

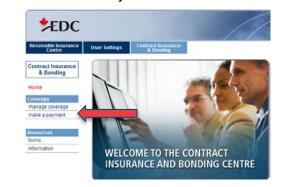

3. Select the **Policy** you would like to pay for

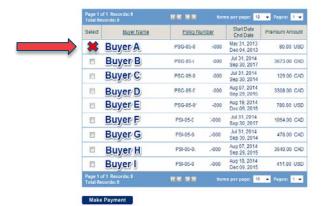

4. Then click on Make Payment

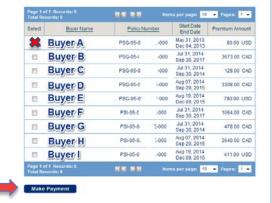

5. Add Credit card information

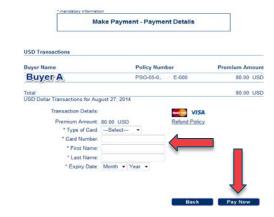

- 6. Click on Pay Now
- 7. View Payment details

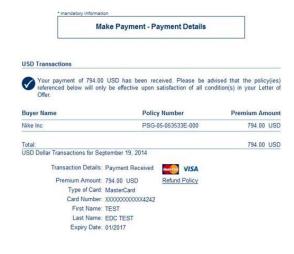

For any questions, please contact CIB-Payment@edc.ca

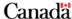

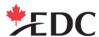